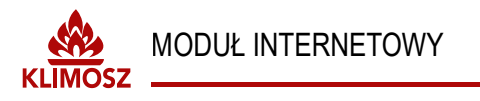

## *i-klimosz.pl*

★ 道 Aktywacja konta: http://i-klimosz.pl/start

#### **PODŁACZENIE**

Podłaczenie bramki do sterwonika RT16. Połaczyć przewodami złaciski 41,42 sterowniak RT16 z wejściem bramki tak jak na poniższym rysunku. Podłączyć zasilacz sieciowy. Bramka ma właczona terminację lini RS485.

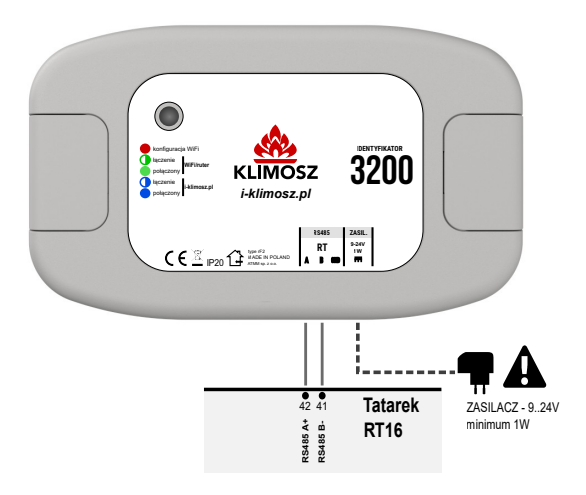

#### **DIODA SYGNALIZACYJNA LED:**

- kolor czerwony, bramka jest w trybie konfiguracji sieci WiFi
- mruga zielono łaczenie z domowa siecia WiFi i ruterem
- świeci na zielono połaczono z domowa siecia
- mruga niebiesko łączenie z serwisem i-klimosz.pl poprzez internet
	- świeci na niebiesko połaczono z serwisem i-klimosz.pl, poprawny stan pracy

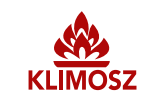

### **MODUŁ INTERNETOWY**

# **KONFIGURACJA**

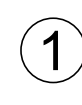

Po podłaczeniu i uruchomieniu bramki, odczekać ok 30 sekund, nastepnie wybrać z manu sterownika RT16 pozycje "INTERNET". Nastepnie przyciskami góra-dół wybrać pozycję "Reset Hasło" oraz potwierdzić "OK?". Dioda na bramce zmieni kolor na czerwony.

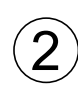

Za pomoca telefonu, tabletu lub innego urzadzenia należy połaczyć się z siecia klimoszWiFi<br>Sieć nie wymaga hasła i dostępna jest jedynie w trybie konfiguracji

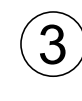

Większość urządzeń automatycznie otworzy stronę konfiguracji. Jeśli to nie nastąpi, na urządzeniu należy w przeglądarce wpisać adres: 192.168.4.1

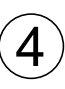

W polu "Wybierz z sieci w pobliżu" ustawiamy sieć do której chcemy sie podłaczyć, w polu "hasło" należy wpisać hasło tei sieci. Zatwierdzamy przyciskiem "Save / Zapisz". Po po ok. 10 sekundach, bramka połaczy się z ustawiona siecia WiFi.

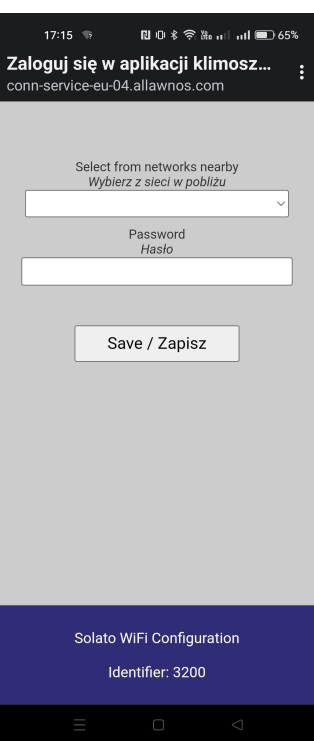